# **webMethods Composite Application Development 9.6 Readme**

# **April 2014**

This file contains important information you must read before using Composite Application Development 9.6. You can find additional information about Composite Application Development 9.6 on the Software AG [Documentation website.](http://documentation.softwareag.com/) In addition, the following suite-related information is also available at that location:

*webMethods Product Suite Release Notes webMethods and Intelligent Business Operations System Requirements webMethods System Cache Specifications Using the Software AG Installer Installing webMethods and Intelligent Business Operations Products Using the Software AG Update Manager* (fixes) *Upgrading webMethods and Intelligent Business Operations Products* Product Documentation

You can find the following information in the Products section of the **Empower website**:

Security Information Globalization Information

### **Contents**

[1.0 Critical Information](#page-1-0)

[2.0 Known Issues](#page-1-1)

[3.0 Usage Notes](#page-1-2)

- [4.0 Fixes and Enhancements](#page-2-0)
	- [4.1 Fixes and Service Packs Included in This Release](#page-2-1)
	- [4.2 Resolved Issues](#page-2-2)
	- [4.3 Enhancements](#page-3-0)
	- [4.4 Documentation Changes](#page-3-1)
	- [4.5 Terminology Changes](#page-3-2)
	- [4.6 Added, Removed, Deprecated, or Changed Items](#page-4-0)
	- [4.7 Added, Removed, Deprecated, or Changed Built-In Services](#page-4-1)
	- [4.8 Added, Removed, Deprecated, or Changed APIs](#page-4-2)

[5.0 Copyright Information](#page-4-3)

<span id="page-1-0"></span>[6.0 Support](#page-4-4)

# **1.0 Critical Information**

This section lists the critical issues that were known when this readme was published. For critical information found later, go to the Knowledge Center portion of th[e Empower website.](https://empower.softwareag.com/)

<span id="page-1-1"></span>None.

## **2.0 Known Issues**

This section lists issues that were known when this readme was published. For known issues found later, go to the Knowledge Center portion of the **Empower website**.

MWS-11984

My webMethods Server issues the error message "Getting a property that has only a getter\_. With the implementation of JSF 2.2.0, the statemanager is causing an NPE error on processSaveState() from the javax.faces.component.UIComponentBase class. The workaround is to use CAF controls.

■ WMC-2735

Regeneration of a WS Client fails.

Regeneration of a WS Client fails after importing a Composite Application Framework project in 9.5 from an 8.2 project, issuing the following error : "A resource exists with a different case". There is currently no workaround for this issue.

WMD-3528

The Task Node does not display in Solutions View. After a Designer restart, the Task Node does not display in Solutions View in a Mobile Application Project. There is currently no workaround for this issue.

WMD-3529

The Bindings view in Designer throws an exception.

The Bindings view in Designer displays a "Could not create the view:

com.webmethods.caf.faces.data.views.PageDataView" error message for a task in a Mobile Application Project.

There is currently no workaround for this issue.

### <span id="page-1-2"></span>**3.0 Usage Notes**

This section highlights product limitations and changes to product behavior introduced in this release.

#### MWS-10000

The My webMethods Server DEBUG\_PORT has changed.

My webMethods Server DEBUG\_PORT has been modified from port 5000 to 10033. The webMethods Designer default debug port for My webMethods Server has also been modified from 5000 to 10033.

**•** BPMSWEB-1827

Hot deploys JARs are under the deploy folder.

To simplify development, JAR files are now hot-deployable to My webMethods Server by just copying them to the \MWS\server\<server\_instance>\deploy folder. The JAR files can also be installed via the My webMethods Server Install Administration portlet or deployed from webMethods Designer.

BPMSWEB-1817

The various types of xmlImport files now have a schema, which means an XML editor can provide validation and code completion assistance when developers are editing the files. See the Validation Support for xmlImport Files section of the CAF Development Help Guide.

## <span id="page-2-0"></span>**4.0 Fixes and Enhancements**

<span id="page-2-1"></span>This section describes the fixes and enhancements included in Composite Application Development 9.6.

### *4.1 Fixes and Service Packs Included in This Release*

This section lists the fixes and service packs for previous releases that have been included into the current release. If only some issues in a fix or service pack have been included, that partially included fix or service pack is not listed here, and those issues are listed separately in [Section 4.2 Resolved Issues.](#page-2-2) See the Knowledge Center section of the **[Empower website](https://empower.softwareag.com/)** for more information about fixes and service packs.

<span id="page-2-2"></span>None.

### *4.2 Resolved Issues*

This section lists issues that were resolved in this release and that are not included in the fixes and service packs listed i[n Section 4.1 Fixes and Service Packs Included in This Release.](#page-2-1) These issues might have been resolved in a fix or service pack that was not included in its entirety into this release, or they might have been resolved since the last fix or service pack was released.

WMC-2522

An invalid session token is detected. When web services are called from a command button action, a "[POP.016.0056] Invalid session token detected. Please reload the page" message is displayed. This issue is now resolved.

WMC-2567

Web Service Generation (WS-Stack) fails and no operations can be selected. In Designer, when you attempt to create a new web service connector using the new web service connector wizard, the "Select Operation" wizard step displays no operations to select. This issue is now resolved.

■ WMC-2574

An issue exists with hideable panel refresh.

The hideable panel refresh seems to save the state from the previous time it was refreshed, so when the data is displayed again, it shows the previous values.

This issue is now resolved.

BPMSWEB-1860

Designer should display an error when a user enters an incorrect value for the value property of a Combo box select item.

Currently, Designer only displays a warning when a user enters an incorrect value for the value property of a Combo box select item. However, this incorrect value could cause class cast exceptions. The warning needs to be changed to be an error so that user fixes this problem before deploying their application to My webMethods Server.

This issue is now resolved.

**•** BPMSWEB-1853

The default Java package name in Designer should be changed so it is unique for Java classes generated in each project.

If a user wants to export a package from a WAR file or Utility Jar project, the Java package name should be unique so it doesn't collide with other components.

Proposed change is from the previous default java package:

com.webmethods.caf

to:

caf.\${project\_type}.\${project\_name}

Where  $\{\text{project\_type}\}\$ is replaced with "war" or "jar depending on the type of the project and

\${project\_name} is replaced with the name of the project.

This issue is now resolved.

#### <span id="page-3-0"></span>*4.3 Enhancements*

For a detailed list of the enhancements included in Composite Application Development 9.6, see the Release Notes available on th[e Software AG Documentation website.](http://documentation.softwareag.com/)

### <span id="page-3-1"></span>*4.4 Documentation Changes*

This section describes significant changes to the documentation, such as the addition, relocation, or removal of product guides, online help, chapters, or other major content.

<span id="page-3-2"></span>None.

### *4.5 Terminology Changes*

This section lists terminology that has changed since the last full release of the product.

None.

### <span id="page-4-0"></span>*4.6 Added, Removed, Deprecated, or Changed Items*

This section lists product functionality that has been added, removed, deprecated, or changed since the last full release of the product. Deprecated Built-In services and APIs are listed in the relevant sections that follow this one.

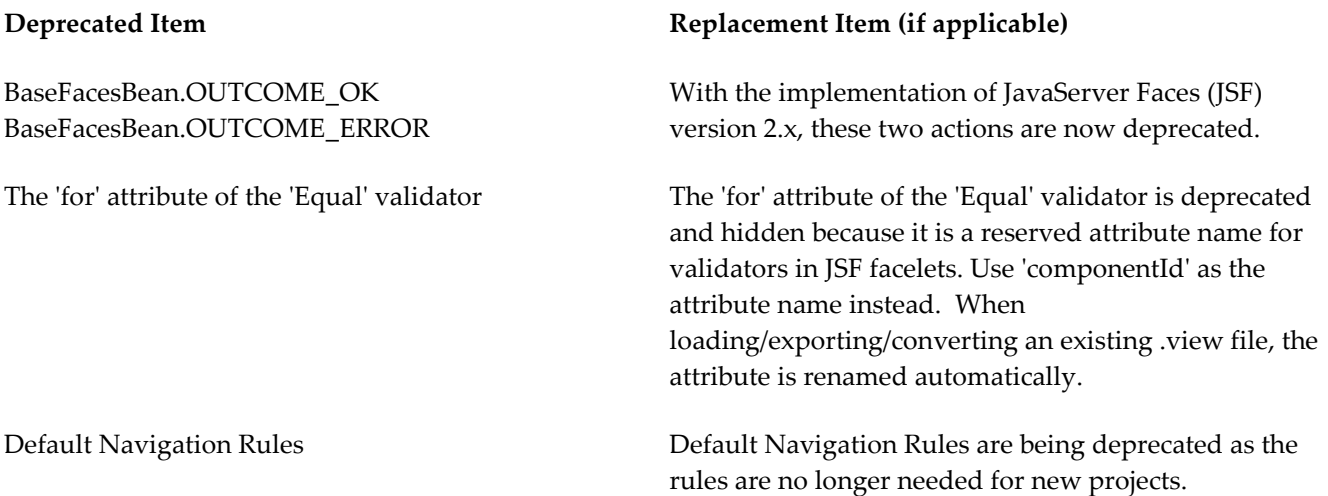

### <span id="page-4-1"></span>*4.7 Added, Removed, Deprecated, or Changed Built-In Services*

This section lists Built-In services that have been added, removed, deprecated, or changed since the last full release of the product.

<span id="page-4-2"></span>None.

### *4.8 Added, Removed, Deprecated, or Changed APIs*

This section lists APIs that have been added, removed, deprecated, or changed since the last full release of the product.

<span id="page-4-3"></span>None.

## **5.0 Copyright Information**

<span id="page-4-4"></span>Copyright © 2014 Software AG, Darmstadt, Germany and/or Software AG USA Inc., Reston, VA, USA, and/or its subsidiaries and/or its affiliates and/or their licensors.

The name Software AG and all Software AG product names are either trademarks or registered trademarks of Software AG and/or Software AG USA Inc. and/or its subsidiaries and/or its affiliates and/or their licensors. Other company and product names mentioned herein may be trademarks of their respective owners.

Detailed information on trademarks and patents owned by Software AG and/or its subsidiaries is located at [http://documentation.softwareag.com/legal/.](http://documentation.softwareag.com/legal/)

This software may include portions of third-party products. For third-party copyright notices and license terms, please refer to "License Texts, Copyright Notices and Disclaimers of Third Party Products". This document is part of the product documentation, located at <http://documentation.softwareag.com/legal/> and/or in the root installation directory of the licensed product(s).

# **6.0 Support**

To obtain support for webMethods Product Suite components, refer to the following resources:

#### [Empower website](https://empower.softwareag.com/)

Visit the Empower website to learn about support policies and critical alerts, read technical articles and papers, download products, fixes, and service packs, submit feature/enhancement requests, and more.

#### [Software AG Developer Community for webMethods](http://communities.softwareag.com/ecosystem/communities/public/index.html)

Visit the Software AG Developer Community to access additional articles, demos, and tutorials, technical information, samples, useful resources, online discussion forums, and more.

CAF-RM-96-20140415